# **Lógica e Programação Java**

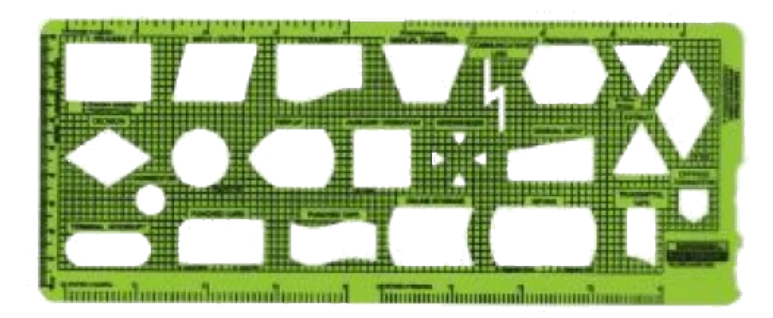

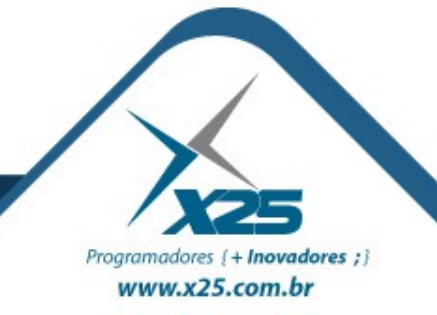

*Agenda*

- IO: Entrada e Saída
	- I/O Stream
		- Byte Stream, Character Stream, Buffered Stream, Data Stream e Object Stream
		- Gravação formatada por meio da classe **PrintWriter**
	- Standard Stream I/O por meio da linha de comando
	- Classe File

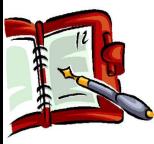

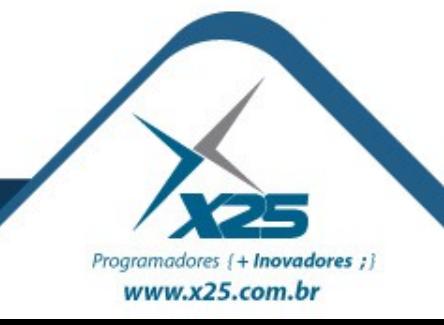

### *Classe java.io.File*

• Verificando a lista de Arquivos

File file = new File("c:\\data"); String[] fileNames = file.list(); File[] files = file.listFiles();

• Instanciando o objeto:

File file = new File("c:\\data\\input-file.txt");

• Verificando a existência:

boolean fileExists = file.exists();

• Tamanho do Arquivo:

long length  $=$  file.length();

• Verificando a existência:

boolean success = file.renameTo( new File("c:\\data\\new-file.txt"));

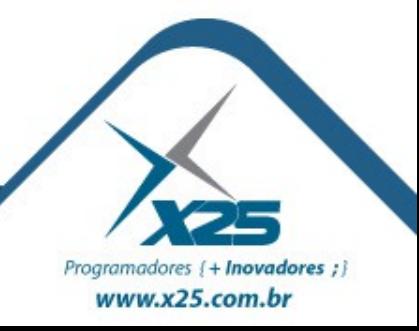

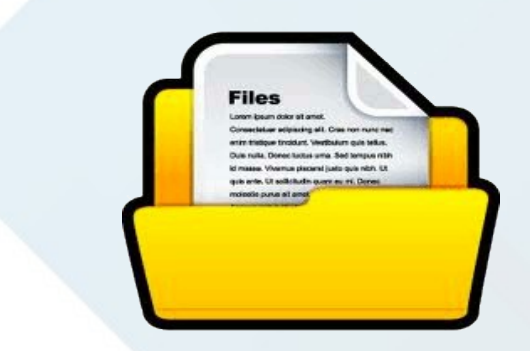

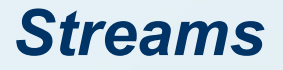

- É uma sequencia de bytes ou caracteres
- Pacote **java.io** define as seguintes classes:
	- **InputStream**: entrada em bytes
	- **OutputStream: saída em bytes**
	- **Reader:** entrada em caracteres
	- **Writer**: saída em caracteres

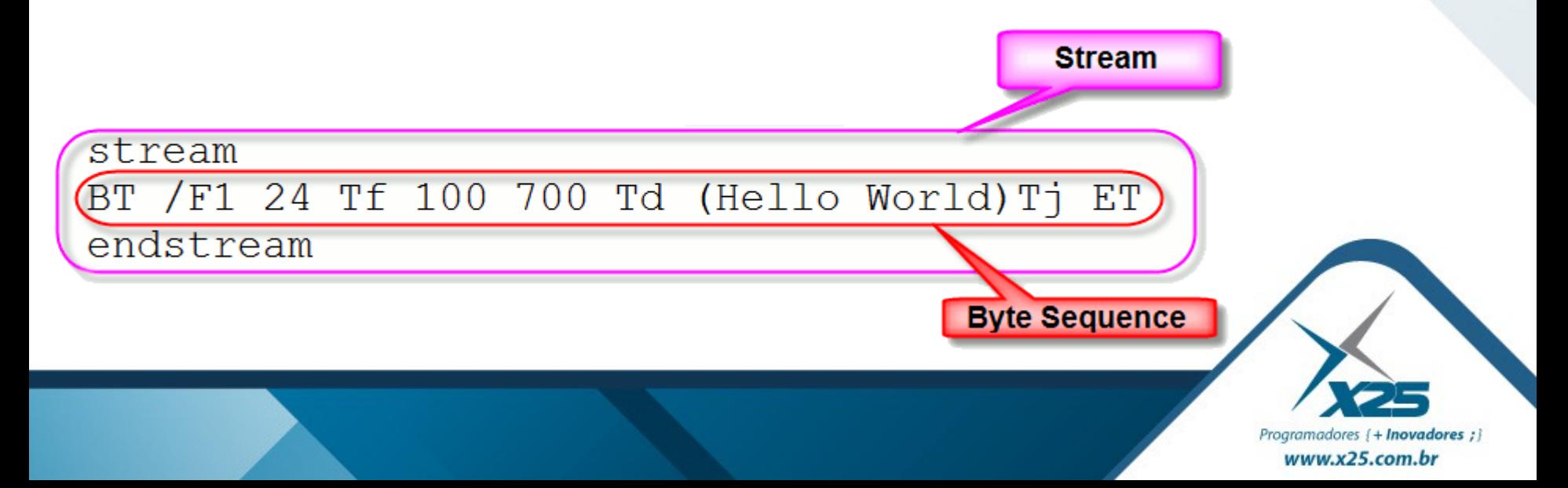

#### *Classe de Saída de Bytes*

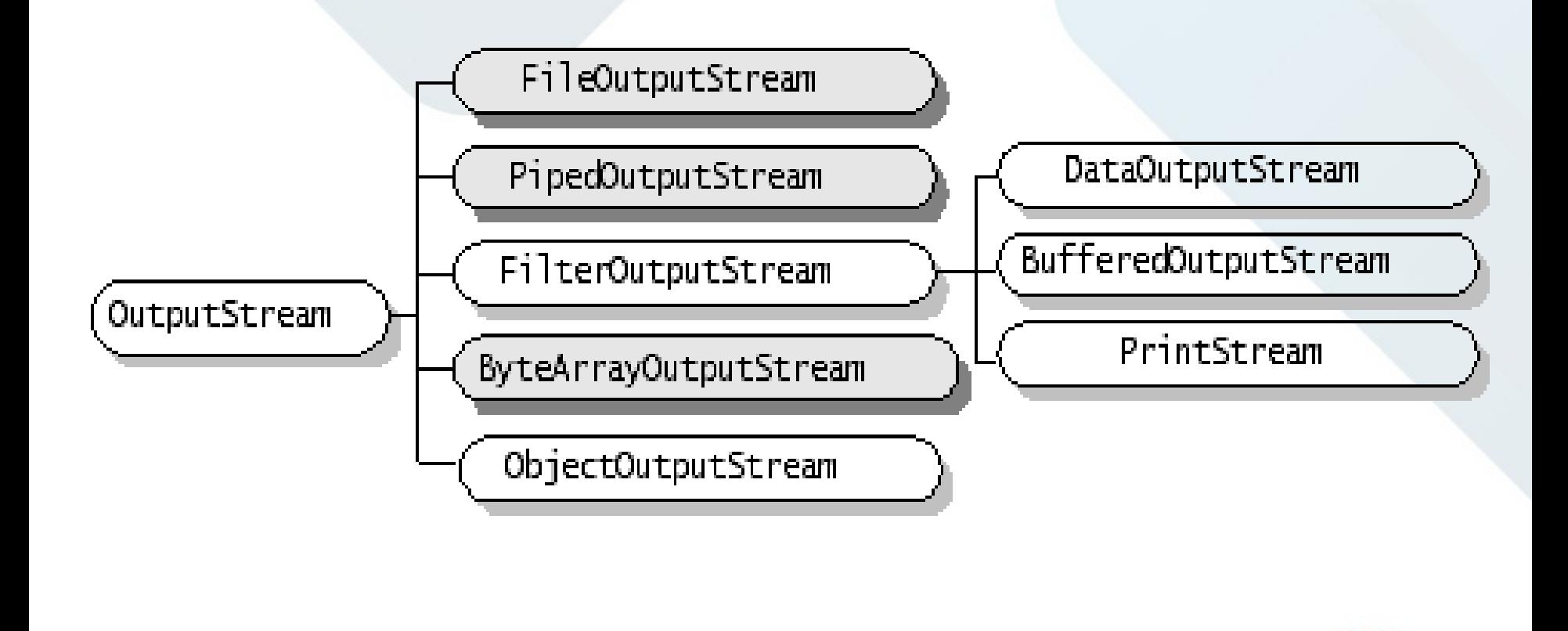

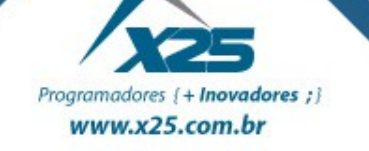

#### *Gravar Objetos em Arquivos*

```
try {
ObjectOutputStream oos = new ObjectOutputStream(
    new FileOutputStream("C:/teste.ttt"));
 oos.writeObject(seuObjeto1);
 oos.flush();
 oos.writeObject(seuObjeto1);
 oos.flush();
 oos.close(); 
} catch (IOException e) {
 System.out.println("Erro: " + e.getMessage());
}
```
A classe deve implementar: **java.io.Serializable**

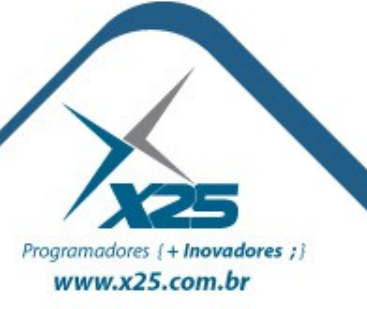

#### *Classe de Entrada de Bytes*

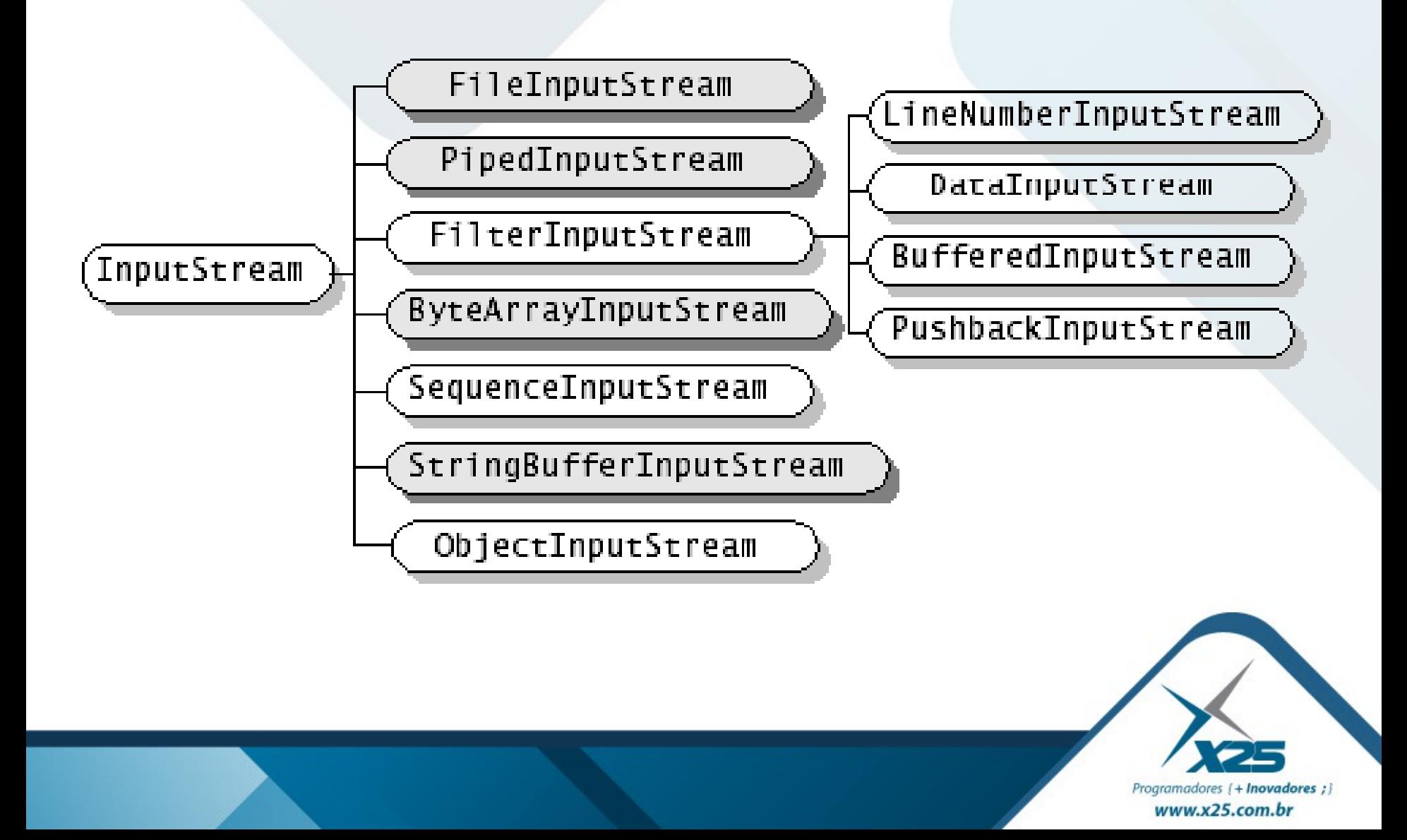

#### *Ler Objetos em Arquivos*

```
ObjectInputStream ois = null;try {
ois = new ObjectInputStream(
    new FileInputStream("C:/teste.ttt"));
Object obj;
do {
   obj = ois.readObject();
   SeuObjeto obj1 = (SeuObjeto)obj; System.out.println("Dados: " + obj1.getCampo());
 } while (true);
} catch (ClassNotFoundException e) {
 System.out.println("Erro1: " + e.getMessage());
} catch (EOFException e) {
try { ois.close(); } catch (IOException e1) { }
} catch (IOException e) {
 System.out.println("Erro2: " + e.getMessage());
}
```
Programadores { + Inovadores ; } www.x25.com.br

#### *Classe de Entrada de Caracteres*

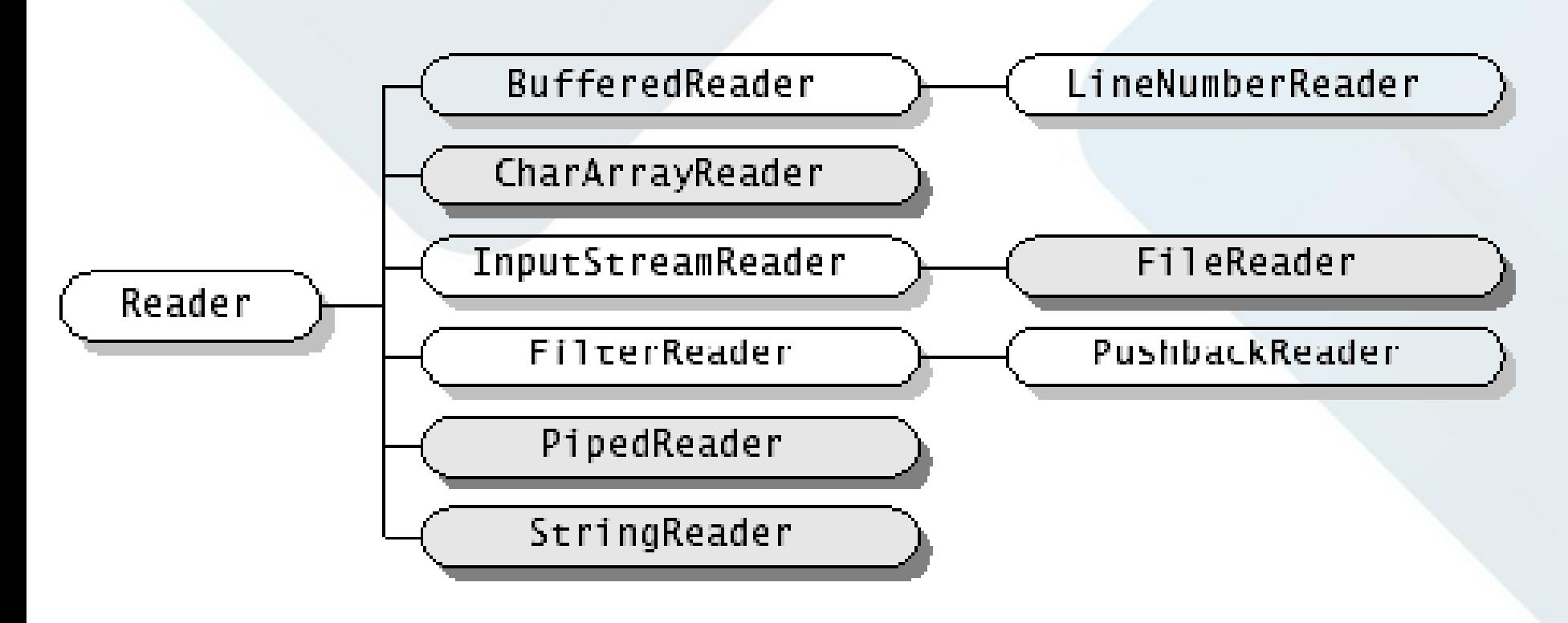

BufferedReader  $bf = new BufferedReader(new$  FileReader(arq)); while((linha =  $bf$ .readLine()) !=null) System.out.println(linha); bf.close();

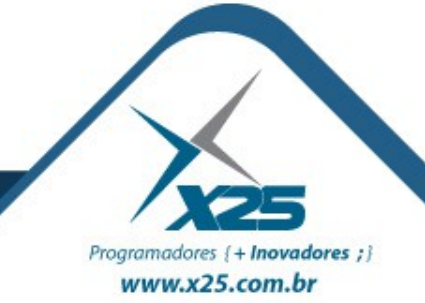

#### *Classe de Saída de Caracteres*

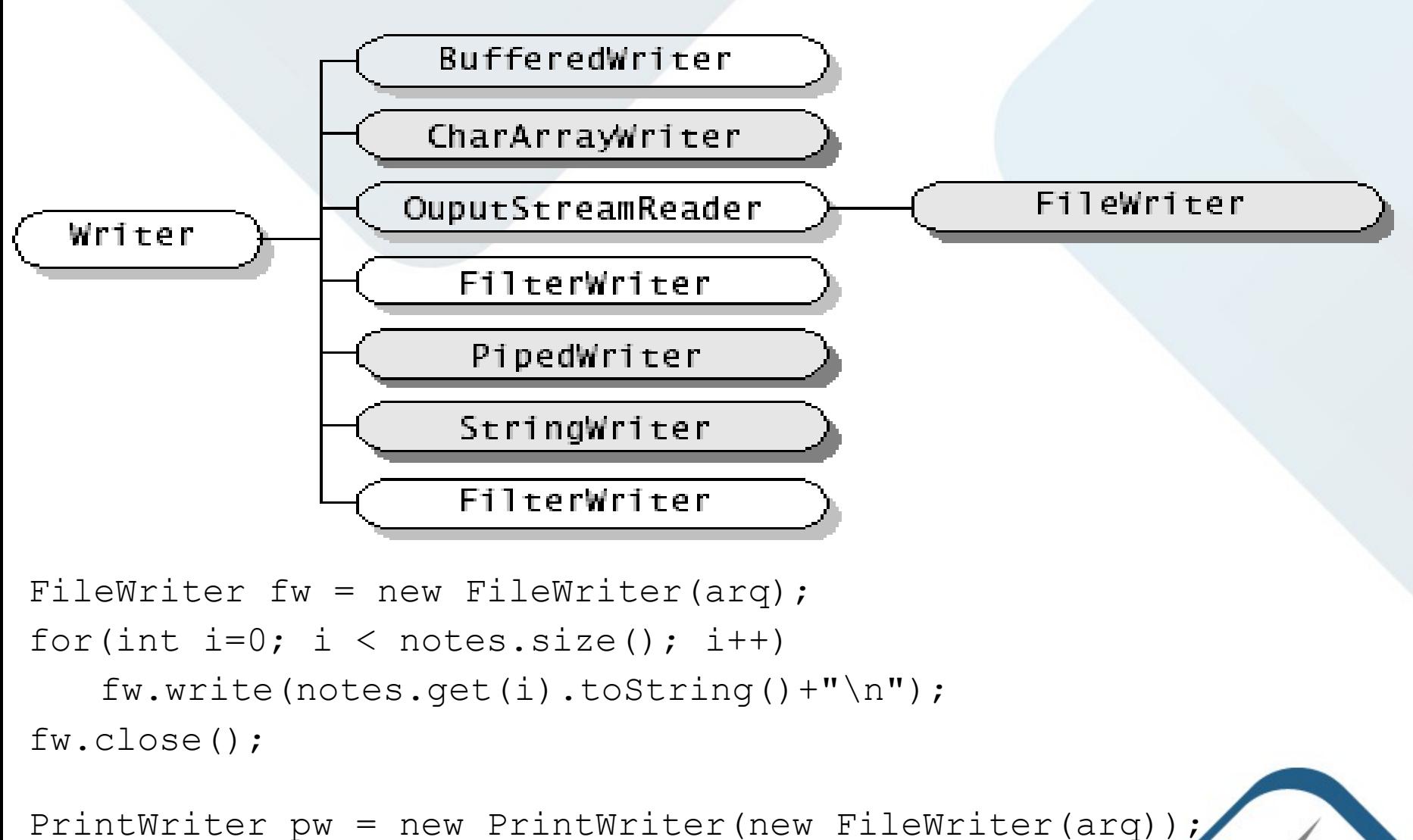

pw.println("texto a gravar");

Programadores {+ Inovadores ;} www.x25.com.br

#### *Janela Padrão para Abrir Arquivo*

#### FileDialog dig = new FileDialog(this, "Abrir Arquivo", FileDialog.LOAD); dig.setVisible(true); String arquivo = dig.getDirectory() + dig.getFile();

 $\mathbf{x}$ Abrir Arquivo ←自び囲▼ Examinar:  $\vert \cdot \vert$ teste Nome Data de modificaç... Tipo Tam nome.txt 24/05/2011 15:29 Documento de Te... Locais Notepad\$1.class **Arquivo CLASS** 24/05/2011 15:27 Notepad\$2.class 24/05/2011 15:27 Arquivo CLASS Notepad\$3.class 24/05/2011 14:54 **Arquivo CLASS** Área de Notepad.class 24/05/2011 15:27 **Arquivo CLASS** Trabalho Notepad.ctxt 24/05/2011 15:27 Arquivo CTXT Notepad.java 24/05/2011 15:27 Arquivo JAVA <sup>4</sup>package.bluej 24/05/2011 15:28 **BlueJ** project file **Biblioteca** README.TXT 24/05/2011 08:42 Documento de Te... Computador  $\leftarrow$ Ш T Rede nome.txt  $\overline{\phantom{a}}$ Abrir Nome: All Files (\*.\*)  $\vert \cdot \vert$ Cancelar Tipo:

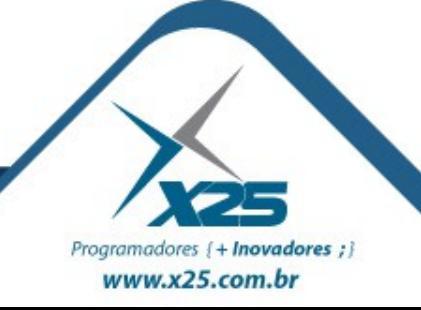

#### *Janela Padrão para Salvar Arquivo*

### FileDialog dig = new FileDialog(this, "Salvar Arquivo", FileDialog.SAVE); dig.setVisible(true);

String arquivo = dig.getDirectory() + dig.getFile();

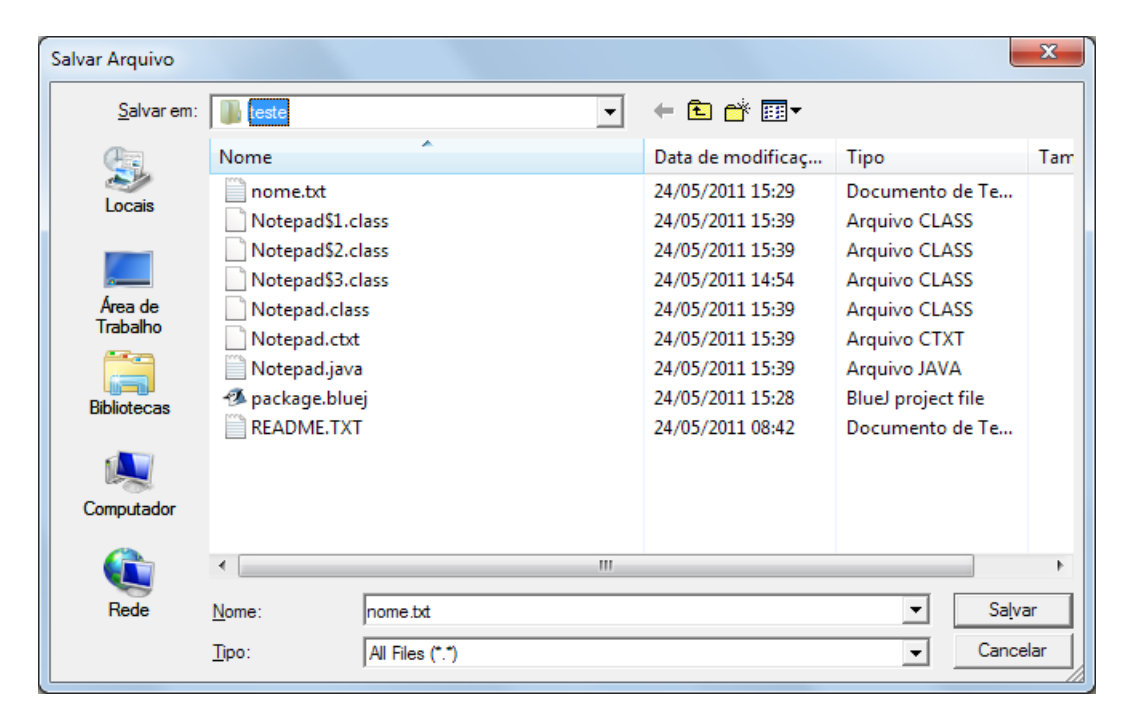

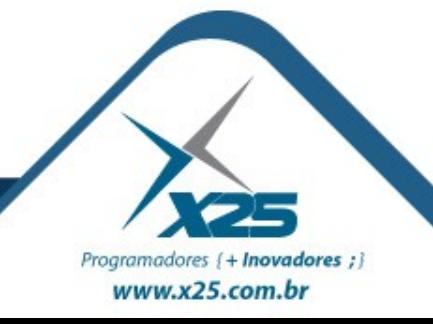

#### *IO – Arquivos de Acesso Aleatório*

- Classe RandomAcessFile
- Construtor
	- new RandomAccessFile("arquivo.txt","rw");
- Classes para:
	- readTipo(): tipo -> gravação
	- writeTipo(tipo): void -> leitura

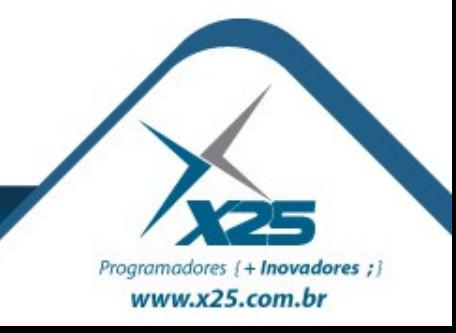

# *Dúvidas? Agradecimentos*

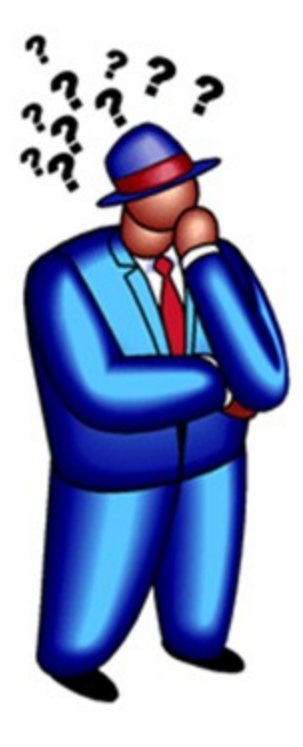

*Home Page <http://about.me/fernando.anselmo>*

*Blog [http://fernandoanselmo.blogspot.com](http://fernandoanselmo.blogspot.com/)*

# *Fernando Anselmo [fernando.anselmo74@gmail.com](mailto:fernando.anselmo74@gmail.com)*

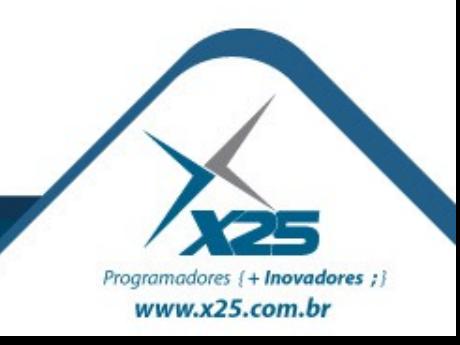